Scanned by http://apple2info.net

トレガル山根子 ليتوها كراره ungs yn Amerikaanse ferhield fan de ferhield fan de ferhield fan de ferhield fan de ferhield fan de ferhield f ris Leonarige

Ingenuity, Inc.

# G.S. Juice Plus **Installation and User's Manual**

Ingenuity, Inc. 14922M Ramona Blvd. Baldwin Park, California 91706

### Introduction

Thank you for your purchase of an Applied Ingenuity G.S. Juice Plus card.

The G.S. Juice Plus represents the most affordable, most compatible Apple IIGS memory expansion board on the market. Once installed, the Juice Plus is automatically recognized by all software and is fully DMA compatible in all banks.

The Juice Plus uses standard, high density 1 Megabyte X 1 Memory chips. This means that you can expand the memory capacity of the Juice Plus by purchasing chips from a variety of sources. In addition, these chips take far less power than the 256K types used on other boards, resulting in a cooler running system and more power to service other add-on boards.

#### Installation

Before installation, power-up your Apple IIGS as normal and access the Control Panel. From the SLOTS menu, set the StartUp slot to 5. Return to the Finder and select SHUTDOWN from the SPECIAL menu.

Turn off the power on your Apple IIGS. As a safety precaution, remove the AC plug from the back of the unit. To remove the IIGS cover, press in on the latches located on either side of the rear of the computer. The cover should hinge up and out.

Before removing the Juice Plus from its anti-static bag, touch the metal case of the IIGS power supply. This will discharge any static electricity that may be present and could possibly damage the Juice Plus or the computer.

The Juice Plus board inserts into the lower right connector marked "Memory Expansion" on the main logic board. Make sure the Juice Plus is pressed firmly into the connector. Note that the memory board faces the opposite direction of boards normally inserted into one of the standard slots. If you are replacing an existing memory board, store your old board in the anti-static bag.

Place the supplied diskette in your 3.5 inch floppy drive and turn on the computer. The floppy diskette will boot and display the following menu:

> GS Juice Plus Memory Test Diskette Version x.x (c) 1987-89 Applied Ingenuity, Inc. All Rights Reserved

Select Function.

 $1)$ GS Juice Memory Test  $2<sub>1</sub>$ AppleWorks Enhancements 3) Ouit to AppleSoft Basic Ouit ProDOS 4)

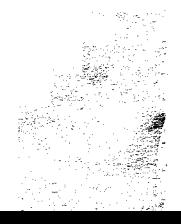

Select option 1, GS Juice Memory Test. The screen will display a picture of the Juice Plus Board immediately followed by the memory test operation. Depending upon the size of your Juice Plus board, from one to four banks (megabytes) will be tested.

When the test is complete, an "OK" will be displayed in all chips that have passed. The test runs continuously. After one or two passes, you can power down your system and reset the Control Panel if necessary.

# **Jumper Settings**

As shipped from the factory, the jumper settings of your Juice Plus have been set properly. If you ever want to expand your Juice Plus plus memory, the jumpers must be set as follows:

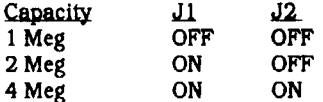

NOTE: The Juice Plus will not support a 3 megabyte configuration.

# **Adding Memory**

The Juice Plus can accommodate 1, 2, or 4 megabytes of memory. When purchasing memory chips, make sure you get 1MB X 1 DRAM's in speeds of 100 or 120 nanoseconds. Either speed will work, but do not mix speeds or different manufacturers' chips in any single bank or sets of 8 chips. Contact Applied Ingenuity when you are ready to expandwe can provide additional memory chips at competitive prices AND preserve your 5-year warranty on your additional memory purchase.

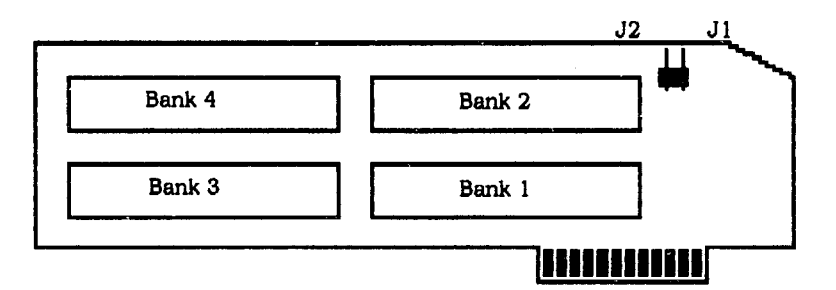

When you add expansion memory, make sure you add memory only in sets of 8 chips starting with bank 1, then bank 2, and so on. Run the memory test program again any time you expand the memory of your Juice Plus board.

#### **AppleWorks Enhancements**

Included on the Juice Plus memory test diskette is a utility that allows you to enhance AppleWorks 2.0 or 2.1. There is a documentation file called "ENHANCE.DOCS" on the diskette that you can read as an AppleWorks word processor file.

## 5-Year Limited Warranty

Applied Ingenuity warrants this product for a period of 5 years from the date of purchase. The warranty covers defects in materials or workmanship. Applied Ingenuity will replace or repair this product at its descretion during the warranty period free of charge excluding prepaid shipping to a designated repair facility. All warranties are void if Applied Ingenuity determines that the product was abused, misused, used in an application inconsistant with this manual, or memory components supplied were removed or exchanged.

> Apple, Apple IIe, Apple IIGS, Finder, AppleWorks, ProDOS, ProDOS 8, GS/OS, are registered trademarks of Apple Computer, Inc.

ProDOS 8 is a copyright program of Apple Computer, Inc. Licensed to Applied Ingenuity to distribute only in combination with the Juice Plus. Apple software shall not be copied onto another diskette (except for archival purposes) or into memory unless as part of the execution of the Juice Plus software. When the Juice Plus software has completed execution Apple software shall not be used by any program.

The software diskette included with this product is warranted for a period of 90 days from the date of purchase from defects in the magnetic media. The software sold as part of this product is done on an "As-Is" basis and implies no warranties of any kind for the Applied Ingenuity portion or the Apple Computer portion of the software, either express or implied as to its merchantability or fitness for a particular purpose. Any warranties implied by law are limited in duration to the warranty period. Some states do not allow limitations on the duration of an implied warranty and the above limitation may not apply to you. This warranty gives you specific legal rights. You may also have other rights which vary from state to state. In any case, Applied Ingenuity, Inc. or Apple Computer, Inc. Shall not be liable for incidental or consequential damages arising from any claim under this agreement concerning Applied Ingenuity hardware or Applied Ingenuity or Apple software, even though Applied Ingenuity or its agents have been advised of the possibility of such damages.